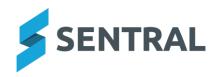

# Release Notes

 Version
 23.2.1-ST

 Release date
 5/3/2023

Explained absence label colour did not contrast enough with unexplained absence

colour

 Version
 23.2.2-ST

 Release date
 8/3/2023

 Using the Subject Table component in a reporting template when generating large numbers of reports could result in a failed generation and subsequent slowness issues

23.2.3-ST

Release date 14/3/2023

Version

• Export: The Address Data Collection export would export incorrect residential status for

certain households

**Version** 23.2.4-ST **Release date** 20/3/2023

• Bulk generation of reports could fail to complete in cases where staff signature

permissions were set incorrectly

**Version** 23.2.5-ST **Release date** 21/3/2023

• There was an issue with the Class Attendance report display if the class attendance was

lower than the warning percentage

The issue would occur in Indigo view.

**Version** 23.2.6-ST **Release date** 23/3/2023

Interviews: Users experienced issues with interview break time conflicts

Parents were able to book over times that were marked as break times. This problem would only occur when a user tried to allocate the same start/end date and time for unavailability. A fix was applied to rectify this problem.

Version 23.2.7-ST

Release date 4/4/2023

Help Centre: Added a new Video Guides button on the Sentral Help Centre page that

gives users access to the Sentral YouTube channel

 Version
 23.2.8-ST

 Release date
 5/4/2023

Core: Data sync: Users were unable to import roll class data for a student

**Version** 23.3.0-ST **Release date** 17/4/2023

Core Platform Issues resolved

 Staff: In certain situations, users were unable to create a new staff record if an existing manual staff record existed

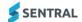

# **Academic Reports**

## **Improvements**

- Added ability to use school logo instead of an image in the user defined header component
- Component Block component: Added a 'select all' function to the 'Select Schemas to Show For' option within the component to allow for scenarios where the majority of schemas should be selected
- Mark Distribution component: A new style called 'ACT style' was added to this component

This style displays both mark and mean, including a percentage value, and uses the graph image to display the student mark with shading.

 Achievement Breakdown Tally component: Added a new component that will tally the breakdown of student grades

This component will allow grades to be tallied on:

- strands
- outcomes
- gradebook tasks
- checklist items.

#### Issues resolved

- The View All Reporting Periods dropdown would display in an incorrect position when viewed in Indigo mode
- The Progression Point Rating value could disappear on a student's results screen when an Effort grade was added or edited
- Comments saved to the Comment Wizard could fail to display if the Comment Type was general, rather than subject based
- Mark Distribution component: The component would not respect the per-reporting period setting to show or hide decimal places
- Attempting to access a reporting period could result in a Sentral Exception in cases where the user had been assigned to a large number of classes
- Attempting to roll over an existing reporting period to a new one could result in an error in cases where the period contained a template that had itself been copied from an earlier period
- The Subject Attitudes export could skip results for some scale values
- Subject List Component Gorokon HS style: The component would erroneously print subjects that had been assigned to a schema and subsequently removed

#### **Activities**

#### **New features**

Customised Questions: Added the ability for users to re-order questions
 This helps with presenting excursion related questions in the correct order.

#### **Improvements**

 Modified the error message that displays if a user selects View Response for an activity that doesn't have any customised question to show a more appropriate message

For a published excursion activity, schools can view responses provided by parents by selecting the View Response button. Selecting View Response would result in an error message being displayed if an activity did not have any customised questions added. The error message has been removed and the response now shows basic details such as Student Name, Permission Status, Submitted Date and Time.

# Issues resolved

- Spelling mistakes were identified in Activity permission slips
  - New Activity published permission to Parent Portal: Spelling of 'Action' in Requires action label is now correct.

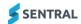

- Parent Portal: Spelling of 'Eligible' is now correct.
- Create Customised Question section: Spelling of 'their' is now correct.
- Grammar: Spelling error for description text shown when configuring questions
- An error message 'Unknown' related to activity permission status would display in the Activity console

Activity permission status was showing as 'Unknown' even after permission was granted. The activity permission status now displays correctly.

 Users were unable to manually add students to an activity even though there were available spots

## **Attendance**

## **Improvements**

• Show Last Attendance Date at the top of the student screen (when set)

The Last Attendance Date is used to show when students leave the school prior to the end of the school year, typically used for year 12 students to indicate their final exam date. This can sometimes present a problem when a student repeats year 12 and this has been set previously. In this situation, the student will not appear on rolls in their repeated year because of this end date already being set. To make it more obvious as to this being the reason why a student is not showing on rolls, the last attendance date will now show on their student view in Attendance to draw attention to this fact and provide guidance on how to clear it if it is no longer accurate.

#### **Issues Resolved**

- Attendance letters could fail to generate in cases where the cutoff slip was unusually long
- The Official Record of Attendance would not generate a full year's worth of data when the 'Year Of' option was selected for a date range
- The Attendance tallies on a student's Attendance information screen would not respect student departure dates
- The Hide Sensitive Data setting would cause a teacher's name to show incorrectly on roll class and reports

A teacher's full name now displays on the Roll Status screen when not hiding sensitive data. When hiding sensitive data, the first initial of a teacher's name displays if there is no valid title (for example, Mr, Ms, Mrs).

# Attendance PxP

#### Issues resolved

 The Student Absences Report would fail to display correctly if the period structure differed on different school days

## Calendars

#### Issues resolved

 Issues resolvedCalendars: Users could not collapse the side bar for certain calendars to view more information

# **Continuous Assessments**

#### Issues resolved

 A missing Subject field would not result in an error message being displayed when saving a continuous assessment activity

Now, if a subject is selected, all corresponding steps must be completed to successfully save the item. An error message will display if any corresponding field data is missing.

## **Dashboard**

# Issues resolved

 Newsfeed: The 'Mark as read' option in a Parent Portal newsfeed was not working correctly

When a parent marked a newsfeed item to 'Mark as read', it disappeared after a refresh. This issue has been resolved.

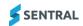

 Notices: When deleting multiple notices, the confirmation message would display an incorrect number that didn't match the number of notices actually deleted

# **Enrolments**

## **Improvements**

- Updated the Delete button on the Staff Documents screen to clearly show that selecting Delete will remove the staff member and not the document
- Export: The ACARA export file column headers have been updated with new headings as per ACARA specification

Enrolments | Export tab | Australian Government | Student Background Data (SBD)

Only existing column header names have been changed. Data generated by the export remain unchanged. For example, the column header 'Sex' has been renamed to 'Gender'.

## Issues resolved

 Enquiry: The enquiry form entered would not properly validate phone numbers and email addresses submitted

Enrolments | Create Enrolments | Create Enquiry

- Enrolments: Results on the Manage Students screen would not display when filtering and sorting by status
- Plans: The Health Care Plan home screen would sometimes display duplicate medical condition entries
- Export: The Adhoc report would not show certain Medicare numbers when exported
- Enquiry: Current enquiries would not show school years and intended start dates for future periods

Enrolments | Pending Enrolments | Current Enquiries

 Enrolments: Medical conditions documents would not download successfully from the Medical Data screen for a student

# Fees and Billing

## **Improvements**

• Student Fees export: Added a region-specific report format for Singapore-based schools
A region-specific format of the Student Fees export (Exports | Singapore | Students) has been added for compliance purposes for Singapore-based schools.

#### Issues resolved

 Sentral Pay Configuration: Test Connection would display error message 'Connection Testing Failed - 921 (No data matched the selection parameters)'

Selecting the Test Connection button on the Sentral Pay Configuration screen (Setup | Integrations | Sentral Pay) sometimes displayed the following error message, even when the connection test was successful 'Connection Testing Failed - 921 (No data matched the selection parameters)'.

This message was displayed if the school had chosen not to pass on any transaction fees to its payers. It has now been replaced with a more accurate message indicating that the connection test was successful.

#### Health

# Issues resolved

- Report: Essential Information report would display HTML tags for certain PDF content
- Plans: Emergency Care Plans configured to be hidden would still display in the Health module

## Integrations

#### Issues resolved

- Sync: The SchoolBytes Activities sync would sometimes error out after a period of time without the sync completing
- Toshiba: In certain situations, the Toshiba integration resulted in scan documents errors

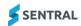

## **Kiosk**

#### Issues resolved

- Kiosk interface would not behave as expected
  - Unexpected behaviour such as misaligned fields and inability to switch back to Sentral classic has been resolved.
- Kiosk would display a 'Try out our new design!' walk-through pop-up on every launch

## **LMS**

#### Issues resolved

 The 'Year 12 Term' setting within the Canvas setup menu found in the Integrations menu could not be disabled once enabled

#### Markbook

#### Issues resolved

- The Class Results and Overall Results segment for a markbook would not calculate correctly for grades
- Attempting to access a schema linked to a markbook task via the markbook column itself would result in a page not found error
- 'Sort High to Low' and 'Low to High' options on text columns did not work properly
  This sort option has been removed as there is no way to associate a high or low value with
  comment text.
- Attempting to generate Student Markbook Results could result in a 500 page error if the selected markbooks contained large amounts of data
- Distribution Plot fails to display if a class name contains an apostrophe

# Messaging

## Issues resolved

- Parent (Sender) name was missing in absent messages via portal
  - Parent names were not populating in the list of received absent messages. System could not identify a parent as a portal user. A fix was applied to add parent names as sender.
- Grammar: A spelling mistake was identified in the outbound message export file in the Recipient column header

# **Plans**

# **Improvements**

Added an Automatic Flag associated with a student's Health Care Plan

#### Issues resolved

 When generating PDF copies on Additional Information Sheets, duplicate copies could be produced if a student had multiple plans

## **Portal**

#### Issues Resolved

Password reset email from Portal would send HTML codes instead of formatting

#### Portal Console

## Issues resolved

 Parents bulletin would incorrectly display HTML codes when saved Sentral Setup | Student and Parent Portal | Student and Parent Bulletin

## Resource Booking

# Issues resolved

- Booking: Certain reoccurring bookings could not be deleted
- Resources would not respect the ordering configured in Setup Resource Booking

## Sentral Pay

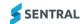

#### Issues resolved

- Enrolments sync: Sync was failing with certain year level configurations
   Certain year level configurations were causing the Enrolments sync to fail. The sync logic has
  - been refined, and now syncs successfully with these configurations.
- Parent Portal: Second payment was able to be submitted while a previous payment was being processed

A portal user was able to submit a payment through the parent portal then submit a second payment while they were waiting for their first payment to be processed. The payments workflow in the Parent Portal has been enhanced to ensure that the interface remains disabled while a payment is being processed, so that a second payment can't be submitted before the first payment has been completed.

Payments: CASES21 import and export options were not appearing

The 'Import from CASES21' and 'Export to CASES21' options were not appearing under the Sentral Pay menu (Payments | Sentral Pay) for Victorian government schools who had migrated to EduHub2. These options are now appearing again.

#### Staff Absences

#### Issues resolved

 Staff: Wording on the Casual register was unclear on how to sync casual staff, resulting in errors

Staff | Register | Casual

## Student Profiles

#### Issues resolved

- Profiles: Class record cards additional information would be truncated when exported to Excel
- Heatmap: The Profiles PxP summary in certain situations would display old class data which did not match what was actually displayed in the PxP module display
- Reports: The Student Contact Card report generated for multiple students did not list students in alphabetical order

Profiles | Reports | Student Contact Card

Reports: The Class List report would at times not print the full dataset properly
 Printing issues would result if there was too much data that extended past the page length.

## **Visitors**

## Issues resolved

 Users could not create or edit regular visitors' names if the surname was hyphenated or included an apostrophe

Visitors | Regular Visitors

There was an issue with updating letters from lower case to upper case or vice versa if the surname contained a hyphen or apostrophe. This problem is now resolved.

## Wellbeing

#### **Improvements**

- Added a description to the NSW DET Category Mapping field to better explain its purpose
- Added a Referral Notes field as a follow-up action to suspension incident categories for NSW
- The Save button found in Wellbeing configuration screens will now be disabled while the screen is processing changes in order to prevent accidental multiple clicks
- Updated the text that displays when a prerequisite suspension is missing (NSW Department of Education schools only)

The warning text in the confirmation box that displays when a user attempts to issue a suspension without the prerequisite rule applied (Formal Caution) has been updated to note that a student may be suspended without a Formal Caution in place if there is an immediate threat.

Issues resolved

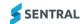

- Award Nominations could fail to work unless the included awards were restricted to specific year groups
- Plan sections could not be edited if they had not been named
- Changing the sorting filters in the results of a Wellbeing Incident would incorrectly set an
  incident category as a filter option in cases where all categories were included in the
  report
- Incident reports could fail to show student tallies correctly
- Individual student Wellbeing screens could fail to load if an invalid sub-type detail option was found in an incident associated with that student
- Attempting to add a hyperlink to a suspension letter could result in the browser window closing
- The Image Size setting within the Footer Component in Wellbeing Letter Layouts was not respected
- The explanatory text in the Can Expire setting incorrectly described the setting's function

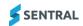